#### **Задание**

- 1. Прежде чем приступить к выполнению практического задания, внимательно ознакомьтесь с теоретическим материалом (сведениями).
- 2. Выполнить задания.
- 3. Готовую работу скинуть либо в социальной сети «Вконтакте» в личном сообщении [\(https://vk.com/id35792775\)](https://vk.com/id35792775), либо скинуть на электронную почту [guv@apt29.ru](mailto:guv@apt29.ru)

**Срок выполнения:** до 15.05.20 до 12:00

#### **Практическая работа № 24.**

#### Тема: **«Создание и защита архивов»**

**Цель**: научиться использовать программы архиваторы: создавать архивы, а так же извлекать данные из имеющих архивов.

#### **Формируемые компетенции:**

ПК 1 - Формировать медиатеки для структурированного хранения и каталогизации цифровой информации.

ОК 1 - Понимать сущность и социальную значимость своей будущей профессии, проявлять к ней устойчивый интерес.

ОК 5 - Использовать информационно-коммуникационные технологии в профессиональной деятельности.

**Приобретаемые умения и навыки:** обеспечение информационной безопасности.

#### **ТЕОРЕТИЧЕСКИЕ СВЕДЕНИЯ**

*Архивация* - это сжатие, уплотнение, упаковка информации с целью ее более рационального размещения на внешнем носителе (диске или дискете). Архиваторы - это программы, реализующие процесс архивации, позволяющие создавать и распаковывать архивы.

Необходимость архивации связана с резервным копированием

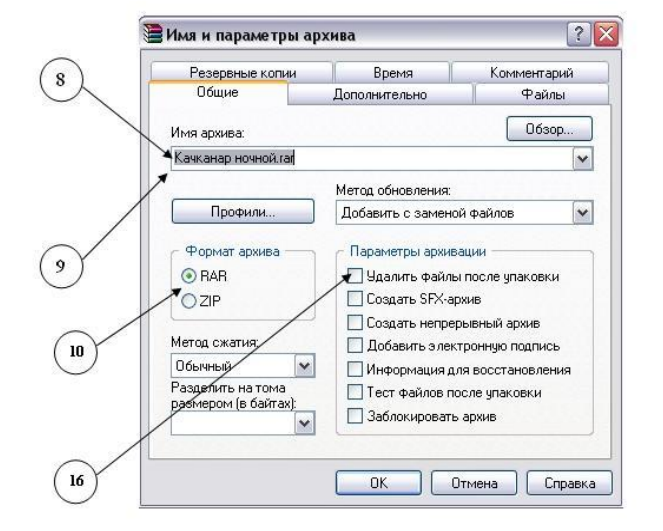

информации на диски и дискеты с целью сохранения программного обеспечения компьютера и защиты его от порчи и уничтожения (умышленного, случайного или под действием компьютерного вируса). Чтобы уменьшить потери информации, следует иметь резервные копии всех программ и файлов.

*Программы-упаковщики* (архиваторы) позволяют за счет специальных методов сжатия информации создавать копии файлов меньшего размера и объединять копии нескольких файлов в один архивный файл. Это даёт возможность на дисках или дискетах разместить больше информации, то есть повысить плотность хранения информации на единицу объёма носителя (дискеты или диска).

## **ПОРЯДОК ВЫПОЛНЕНИЯ РАБОТЫ**

## **Задание № 1. СОЗДАТЬ АРХИВ**.

## **Методика выполнения работы**

1. Создайте в своей рабочей папке (папке с вашей группой) следующие папки: папку со своей фамилией, в ней папки **Архивы.**

- 2. Запустите программу **WinRar.**
- 3. Наберите предложенный текст и сохраните в своей папке.

**Организация рабочего места оператора ЭВМ должна удовлетворять следующим эргономическим и психологическим требованиям:**

1) досягаемость - рациональная планировка рабочего места предполагает такое размещение всех технических средств и рабочих материалов, которое позволяет работать без лишних движений, приводящих к утомлению и лишним затратам времени. На этот счёт имеются нормативные данные, определяющие размеры зон досягаемости, в которых работа наименее утомительна, и максимальных рабочих зон, ограниченных вытянутыми руками. Зоны эти располагаются в горизонтальной и вертикальной плоскостях и зависят от роста человека. Зная их размеры, можно приступать к решению вопроса о размещении отдельных приспособлений и материалов, сообразуясь с их назначением и частотой использования;

 2) обозримость - это требование организовать своё рабочее место так, чтобы все без исключения материалы в любой момент были видны. Хорошая обозримость в сочетании с постоянством мест хранения материалов, должна свести на нет потери времени на их поиск. Нормальной должна быть такая организация труда, при которой слово «искать» было бы вообще исключено из лексикона;

3) изолированность – исследования показывают прямую зависимость между степенью изолированности рабочего места умственного труда и продуктивностью работы. Ликвидируется нервное напряжение, возникающее при необходимости работать на виду;

4) достаточное рабочее пространство для оператора, позволяющее осуществлять все необходимые движения и перемещения при эксплуатации машины;

5) достаточные физические, зрительные и слуховые связи между оператором и оборудованием;

6) оптимальное размещение оборудования, главным образом средств отображения информации и органов управления, благодаря которому обеспечивается удобное положение оператора при работе;

7) четкое обозначение органов управления, элементов системы обозначения информации, других элементов оборудования, которые нужно находить опознавать, и которыми оператор должен манипулировать;

8) необходимое естественное и искусственное освещение для выполнения оперативных задач и технического обслуживания оборудования;

9) обеспечение комфорта в помещениях, где работают операторы (температурный режим, допустимый уровень акустических шумов, создаваемых оборудованием рабочего места);

10) наличие необходимых инструкций и предупредительных знаков, предостерегающих об опасности и указывающих на необходимые меры предосторожности при работе.

4. Заархивируйте файл и сравните размеры обоих файлов. Для этого выполните следующие действия:

5. Щелчком правой кнопки мыши выделите файл типа .bmp

6. Щелкните на кнопке **Добавить в архив…**, появится диалоговое окно, уточняющее параметры архивации.

7. По умолчанию архивный файл имеет имя исходного файла.

8. Если необходимо задать иное имя архива, то введите его в поле ввода имени.

9. Выберите формат архивного файла, например RAR.

10. Остальные параметры оставьте без изменения.

11. Щелкните по кнопке **Ok.**

12. Сравните размеры исходного файла и архивного.

13. Удалите исходные файлы.

14. Заархивируйте файлы в формате архива **ZIP**. Заполните таблицу 1. полученными данными.

*Внимание!!!* Возможно, упаковывать файлы с их последующим удалением, если был выбран такой метод.

# **Задание 2. РАЗАРХИВИРОВАНИЕ ФАЙЛОВ.**

## **Методика выполнения работы**

Выполнить эту операцию можно двойным кликом по файлу архива, либо через контекстное меню - Извлечь файлы.

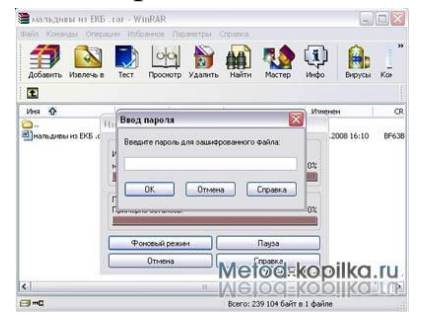

**Задание 3**

# **Заполните, таблицу полученными данными Программное обеспечение:** ПК, ОС Windows

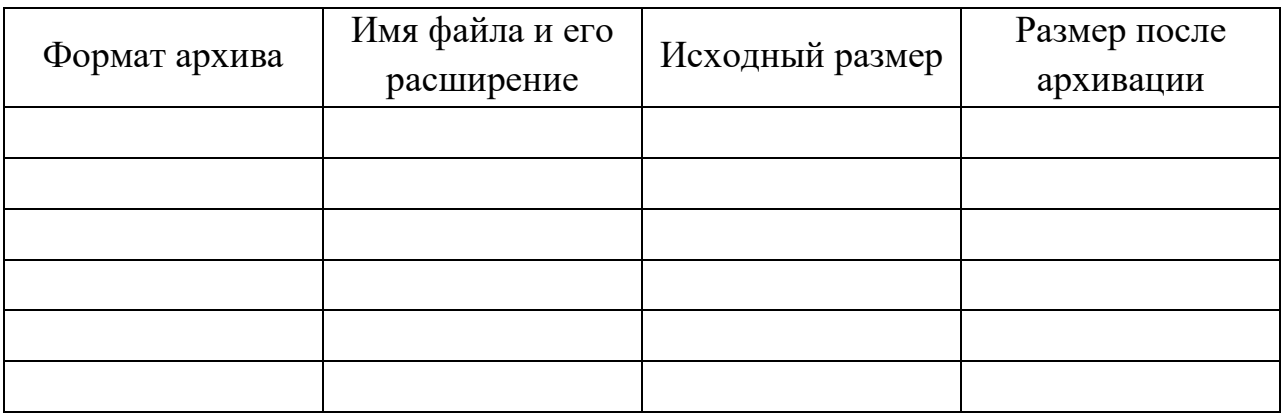

## **Методические рекомендации**

1 Создайте в своей рабочей папке (папке с вашей группой) следующие папки: папку со своей фамилией, в ней папки **Архивы**.

2 Запустите программу **WinRar**.

3 Откройте папку с исходным материалом для практической работы **Практикум**. В этой папке хранятся три типа файлов **.doc, .bmp, .exe.**

4 Скопируйте в папку **Архивы** файлы из папки **Практикум**.

5 Заархивируйте графический файл и сравните размеры обоих файлов. Для этого выполните следующие действия:

6 Щелчком правой кнопки мыши выделите файл типа .bmp

7 Щелкните на кнопке **Добавить в архив**…, появится диалоговое окно, уточняющее параметры архивации.

8 По умолчанию архивный файл имеет имя исходного файла.

9 Если необходимо задать иное имя архива, то введите его в поле ввода имени.

10 Выберите формат архивного файла **RAR**.

11 Остальные параметры оставьте без изменения.

12 Щелкните по кнопке **Ok**.

13 Сравните размеры исходного файла и архивного. Данные внесите в **таблицу**.

14 Заархивируйте файл типа .doc и сравните размеры обоих файлов. Данные внесите в **таблицу**.

15 Заархивируйте файл типа .exe и сравните размеры обоих файлов. Данные внесите в **таблицу**.

16 Удалите исходные файлы.

17 Заархивируйте файлы в формате архива **ZIP**.

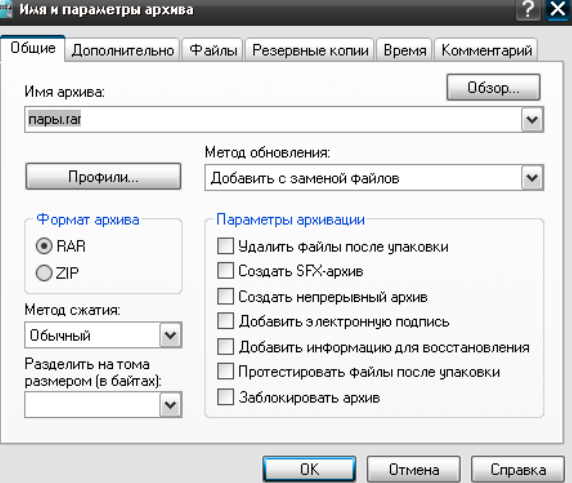

# **Задание 4. Выполните разархивирование файлов и создайте архив файлов с защитой паролем»**

## **Методические рекомендации**

1 Откройте исходный материал для практической работы № 1 **Практикум** в своей папке.

## Производственная практика

Мастер п/о: Григорьева Юлия Владимировна

14.05.20

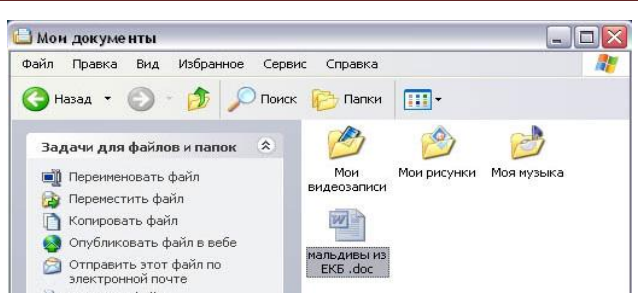

2 Обычно архиватор, установленный на компьютере, доступен через контекстное меню. Выделим первый файл и через контекстное меню вызовем архиватор **WinRar**.

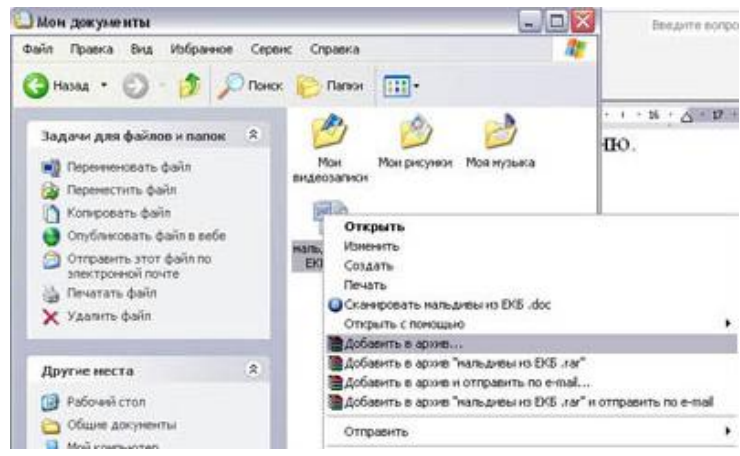

 Зададим параметры архивирования. На вкладке **Дополнительно** зададим пароль. Можно выбрать опцию **Показывать пароль при вводе**.

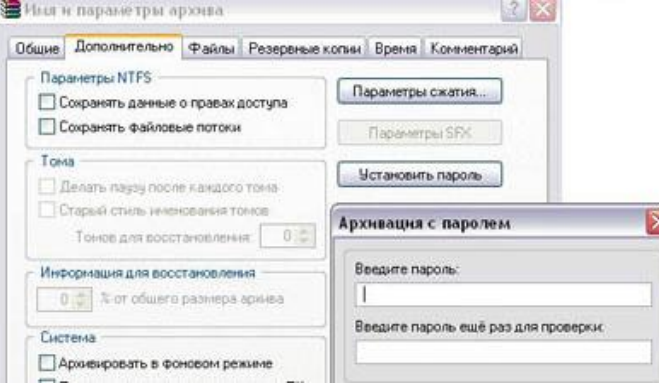

 Разархивируем файлы. Выполнить эту операцию можно двойным кликом по файлу архива, либо через контекстное меню - Извлечь файлы. При разархивации запаролированного архива от вас потребуются ввести пароль.

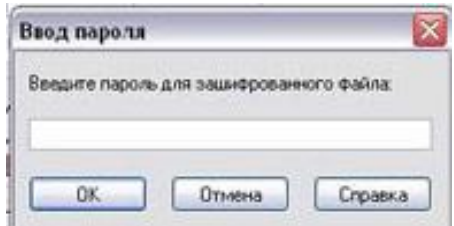

Выполняем те же действия с оставшимися двумя файлами.

# **САМОСТОЯТЕЛЬНАЯ РАБОТА**

Заполните карточку задание. ПРИЛОЖЕНИЕ №1

## **КОНТРОЛЬНЫЕ ВОПРОСЫ**

- 1. Что такое архивирование?
- 2. Для чего нужно резервное копирование?
- 3. Что такое разархивация?
- 4. К какому виду компьютерных программ относится программа WinRar?

5. Что такое архивация и архиваторы? Перечислите наиболее часто используемые программы архивации.

- 6. Какие функции выполняют архиваторы?
- 7. Сформулируйте цель и задачи архивации.
- 8. Какие вы знаете методы создания и распаковки архивов?
- 9. Чем отличаются архивы, созданные разными архиваторами?

## Производственная практика Мастер п/о: Григорьева Юлия Владимировна 14.05.20

# ПРИЛОЖЕНИЕ 1 **КАРТОЧКА-ЗАДАНИЕ ДЛЯ САМОСТОЯТЕЛЬНОЙ РАБОТЫ**

**Тема:** Архивирование данных **ФИО:\_\_\_\_\_\_\_\_\_\_\_\_\_\_\_\_\_\_\_\_\_\_\_\_\_\_\_\_\_\_\_\_\_\_\_\_\_\_\_\_\_\_\_\_\_\_\_\_\_\_\_\_\_\_\_\_\_\_\_** 

## **Карточка №1 Результаты применения разных методов сжатия**

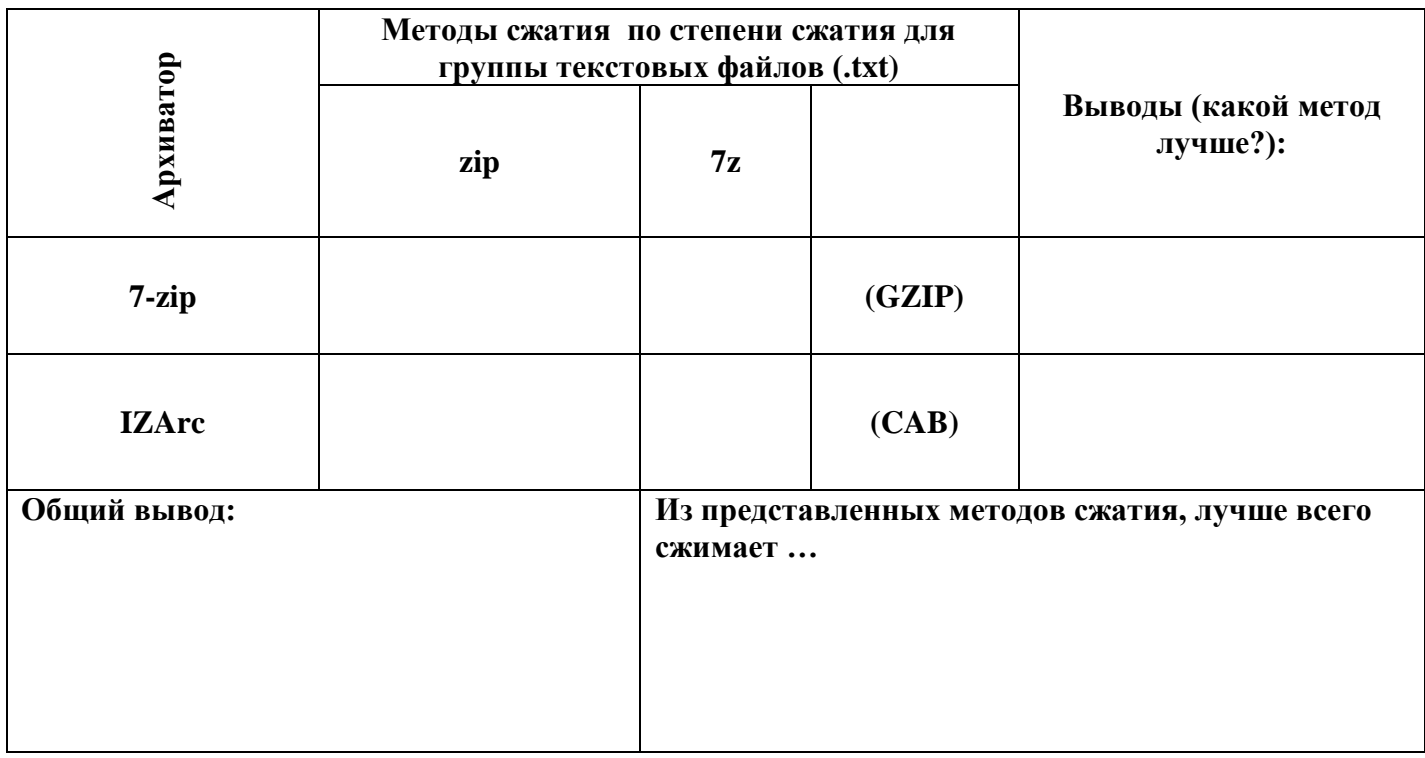

**Карточка № 2 Результаты по архивированию разных типов файлов наиболее эффективным методом сжатия.**

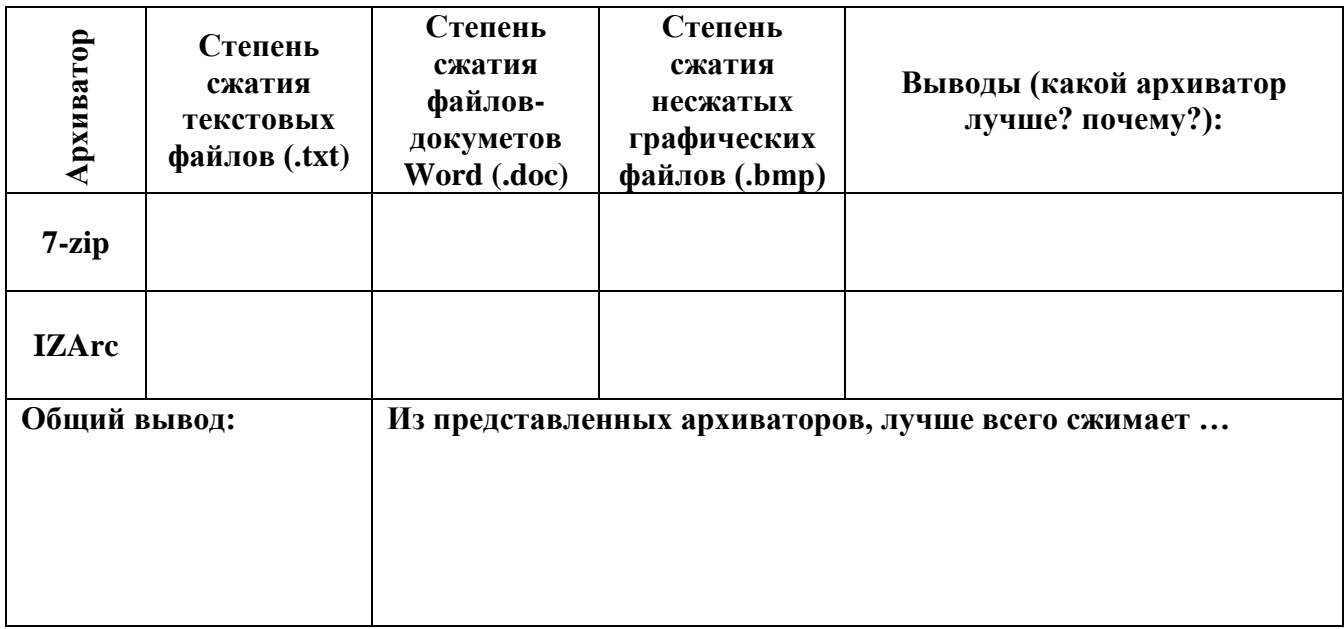